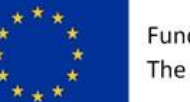

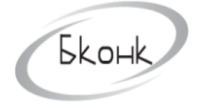

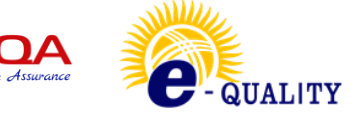

## **THE PROJECT "E-QUALITY - DIGITAL EDUCATION FOR SOCIAL AND FINANCIAL INCLUSION AND GENDER EQUALITY"**

# **NAME OF THE MODULE: DIGITAL LITERACY MODULE. LEVEL 2 (Computer Skills for Office Work)**

Developers: S. Sirmbard Ch. Imanalieva V. Muratalieva Z. Suerkulova

**Disclaimer:** The European Commission support for the production of this publication does not constitute an endorsement of the contents which reflects the views only of the authors, and the Commission cannot be held responsible for any use which may be made of the information contained therein.

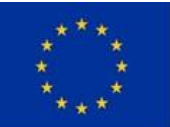

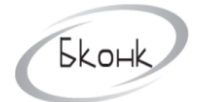

In

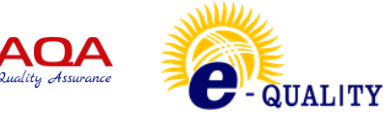

## Bishkek, Kyrgyzstan, 2022

## **CONTENTS:**

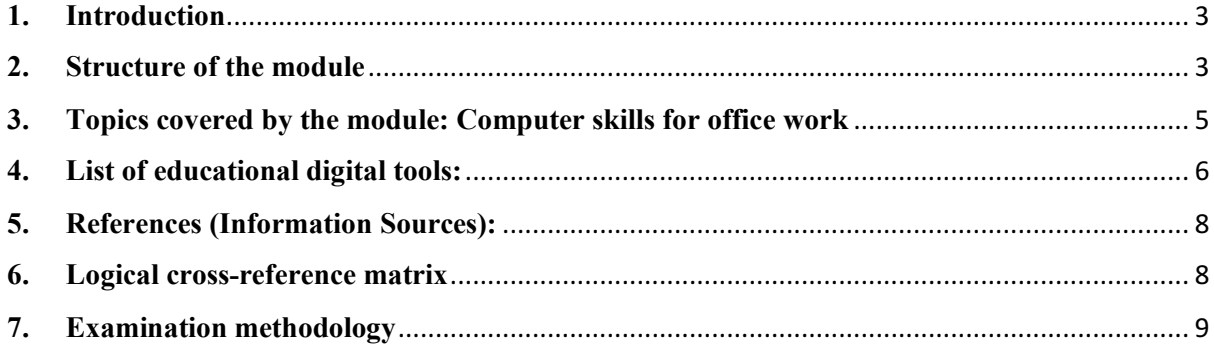

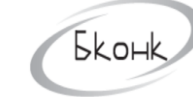

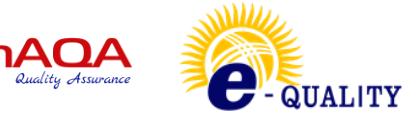

## **1. Introduction**

<span id="page-2-0"></span>The present module description was made on the information from following sources: (i) the introductory and information meetings with the stakeholders (TG1, T2, T3, TG-4 and TG-5); (ii) the results from the nationwide questionnaire survey, which was carried out with a specific focus also on the three regions of the Project, namely the Issyk-kul regiodn, the Naryn region and the Osh region of Kyrgyzstan; and (iii) the results and exchange of inter-institutional experience during the Study Tour of the representatives of the Kyrgyz educational institutions in Bulgaria within the period of  $15<sup>th</sup>$  of July to the  $24<sup>th</sup>$  of July 2022.

### <span id="page-2-1"></span>**2. Structure of the module**

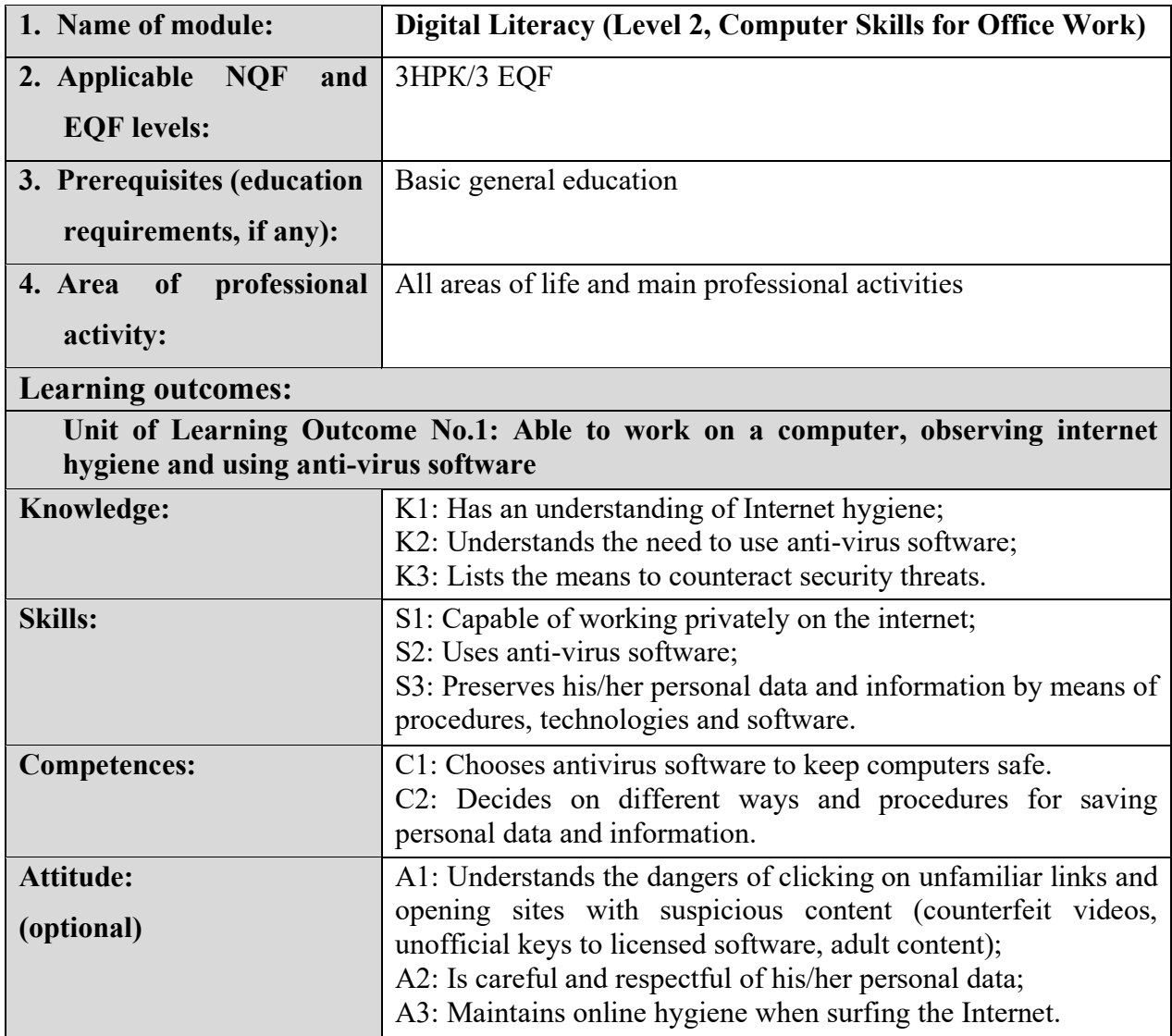

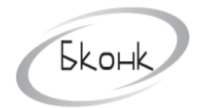

In

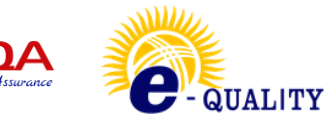

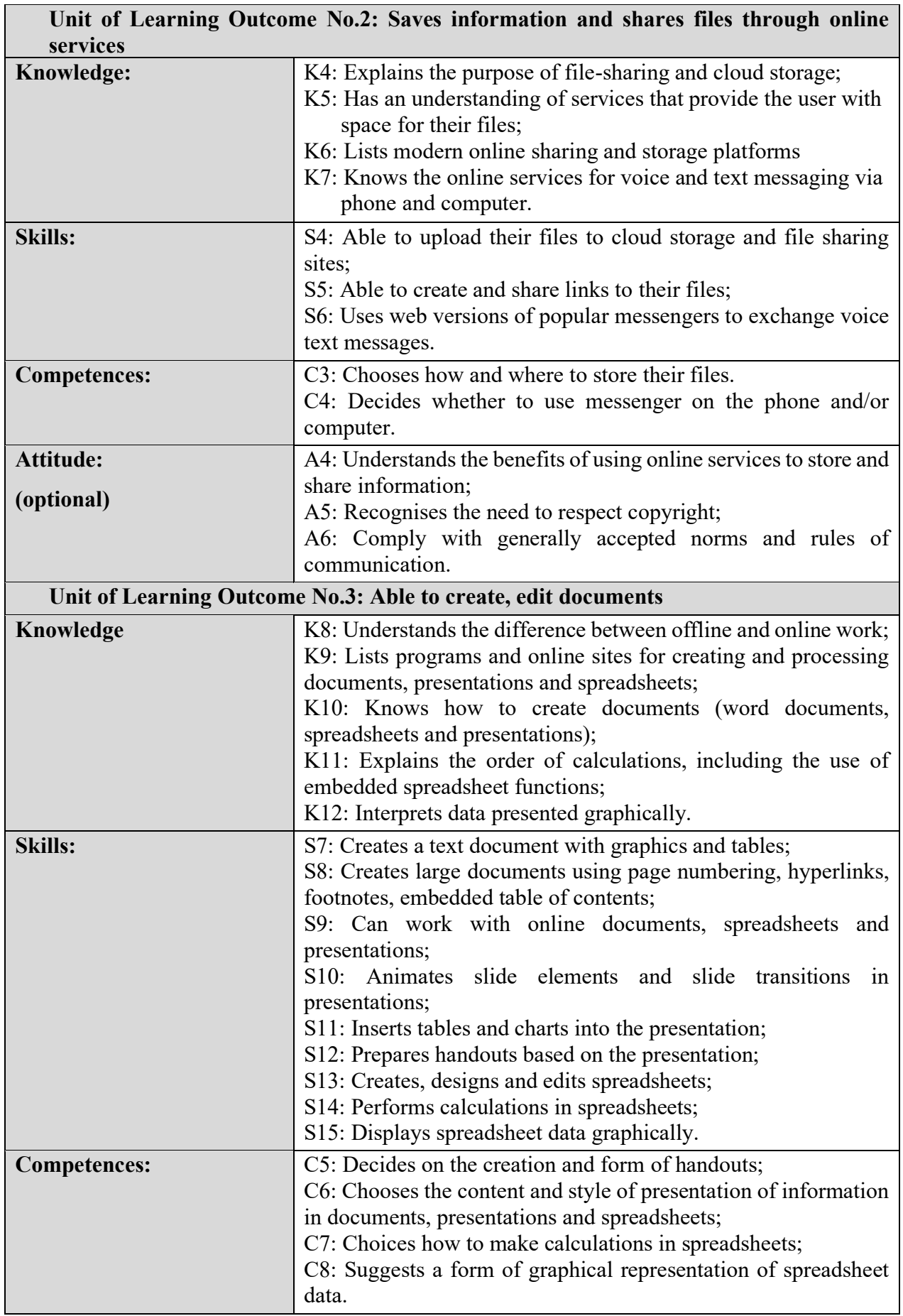

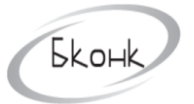

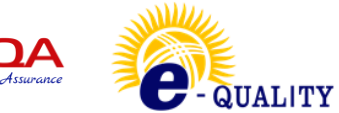

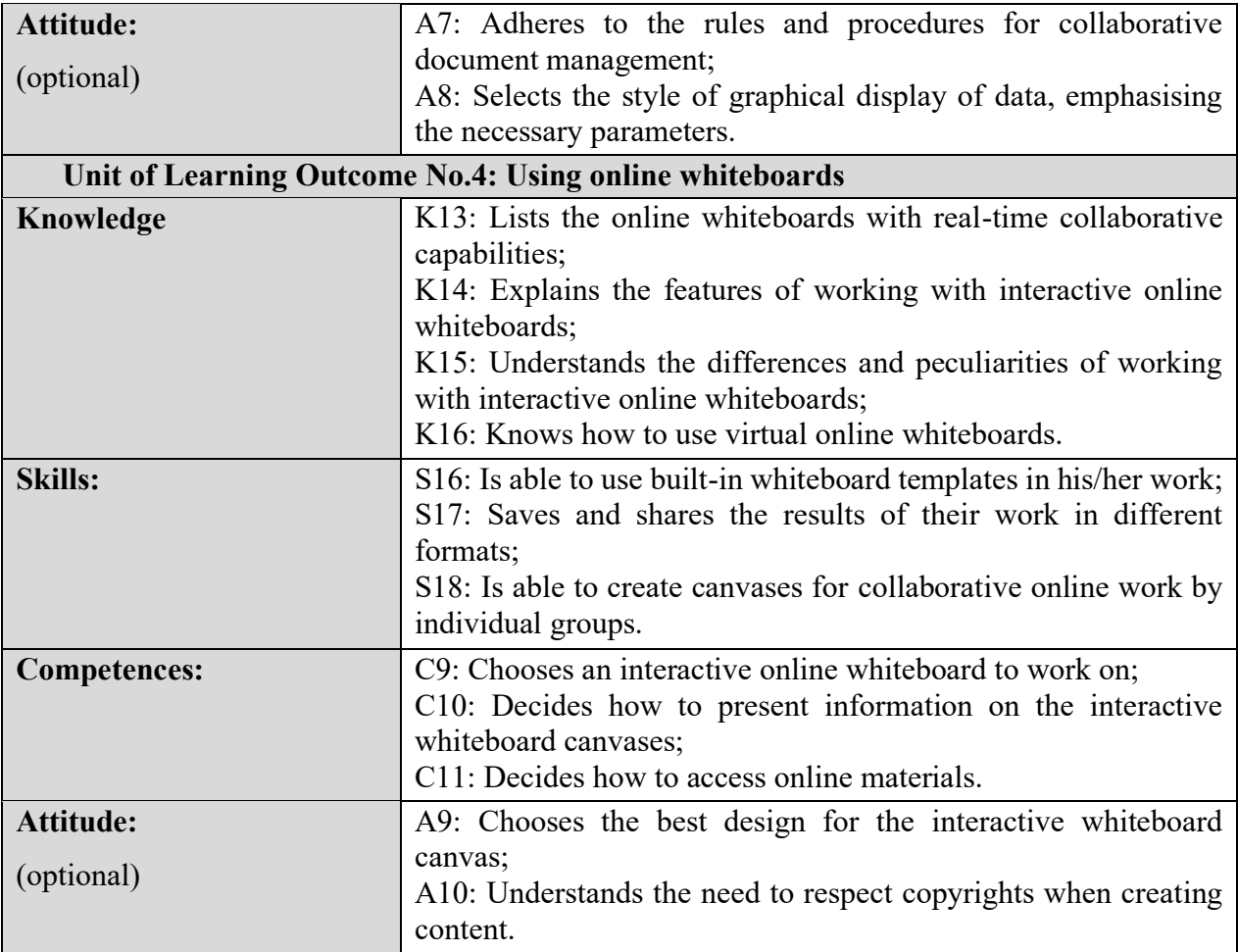

### <span id="page-4-0"></span>**3. Topics covered by the module: Computer skills for office work**

### **Topic 1: Computer security.**

- Ensuring the security of information and personal data. Internet privacy.
- Antivirus software.
- Computer-related offences.

#### **Topic 2: Use of file-sharing and cloud services.**

- Overview of storage, sharing and file-sharing services.
- Photo and file storage services.
- Voice and text messaging services.

#### **Topic 3: Working with text editors**

- Text formatting. Lists.
- Styles and themes.
- Work with tables.
- Graphical options.

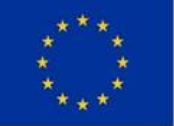

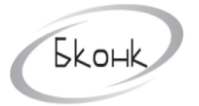

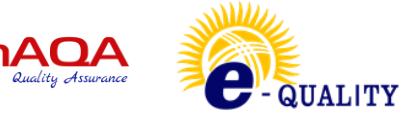

- Preparing to print and printing a document.
- Work with Google Docs.
- **Topic 4:** Content visualisation and gamification resources
	- Adding tables and diagrams to your presentation
	- Animating objects
	- Adding sound effects to your presentation
	- Adding a video clip and playing it back
	- Create hyperlinks and buttons
	- Print your presentation
	- Review of presentation creation tools
	- Working with Google Presentations Canva
	- Prezi
	- Powtoon.

#### **Topic 5: Working with spreadsheets**

- Using the Microsoft Excel function wizard
- Working with data
- Working with diagrams
- Print documents
- Reviewing and protecting documents
- Basics of Google Spreadsheets
- Editing and formatting data and tables
- Creating formulas and using built-in functions
- Chart types in Google Spreadsheets
- Print or share Google Spreadsheets.

#### **Topic 6: Interactive online whiteboards**

- Overview of interactive online whiteboards
- Miro
- <span id="page-5-0"></span>- Padlet.com

#### **4. List of educational digital tools:**

(Video lessons, tests and etc. available and developed for the Module)

- Ensuring the security of information and personal data. Internet privacy.

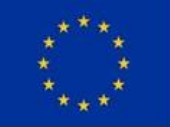

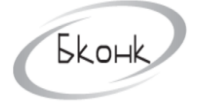

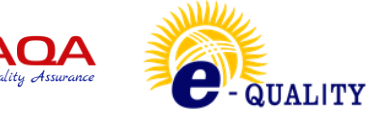

- Antivirus software.
- Computer-related offences.

Test 1.

- Overview of storage, sharing and file-sharing services
- Photo and file storage
- Voice and text messaging services.

Test 2.

- Text formatting. Lists
- Styles and themes
- Works with Tables
- Graphic options
- Document preparation and printing
- Working with Google Docs.

Test 3.

- Adding tables and diagrams to your presentation
- Animating objects
- Adding sound effects to your presentation
- Adding a video clip and playing it back
- Create hyperlinks and buttons
- Print your presentation
- Review of presentation creation tools
- Working with Google Presentations
- Canva
- Prezi
- Powtoon.

Assignment 4.

Test 4.

- Using the Microsoft Excel function wizard
- Working with data
- Working with diagrams
- Print documents
- Reviewing and protecting documents
- - Basics of Google Spreadsheets
- Editing and formatting data and tables

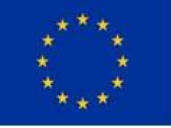

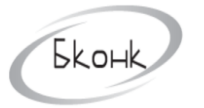

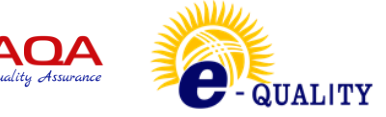

- Creating formulas and using built-in functions
- Chart types in Google Spreadsheets
- Print or share Google Spreadsheets.

Assignment 5.

Test 5.

- Overview of interactive online whiteboards
- Miro
- Padlet.com

#### <span id="page-7-0"></span>**5. References (Information Sources):**

- 1. <https://europa.eu/europass/en/description-eight-eqf-levels>
- 2. <https://www.gov.kg/ru/npa/s/2709>
- 3. [https://skillbox.kg](https://skillbox.kg/ru/)
- 4. [https://www.coursera.org](https://www.coursera.org/)
- 5. [https://intuit.ru](https://intuit.ru/)
- 6. [https://stepik.org](https://stepik.org/catalog)
- 7. [https://openedu.ru](https://openedu.ru/)
- 8. [https://www.youtube.com](https://www.youtube.com/)
- 9. [https://prezi.com](https://prezi.com/nl7yczc08kxc/prezicom-)
- 10. [https://www.canva.com](https://www.canva.com/ru_ru/sozdat/prezentatsiya/)
- <span id="page-7-1"></span>11. [https://www.powtoon.com](https://www.powtoon.com/)

#### **6. Logical cross-reference matrix**

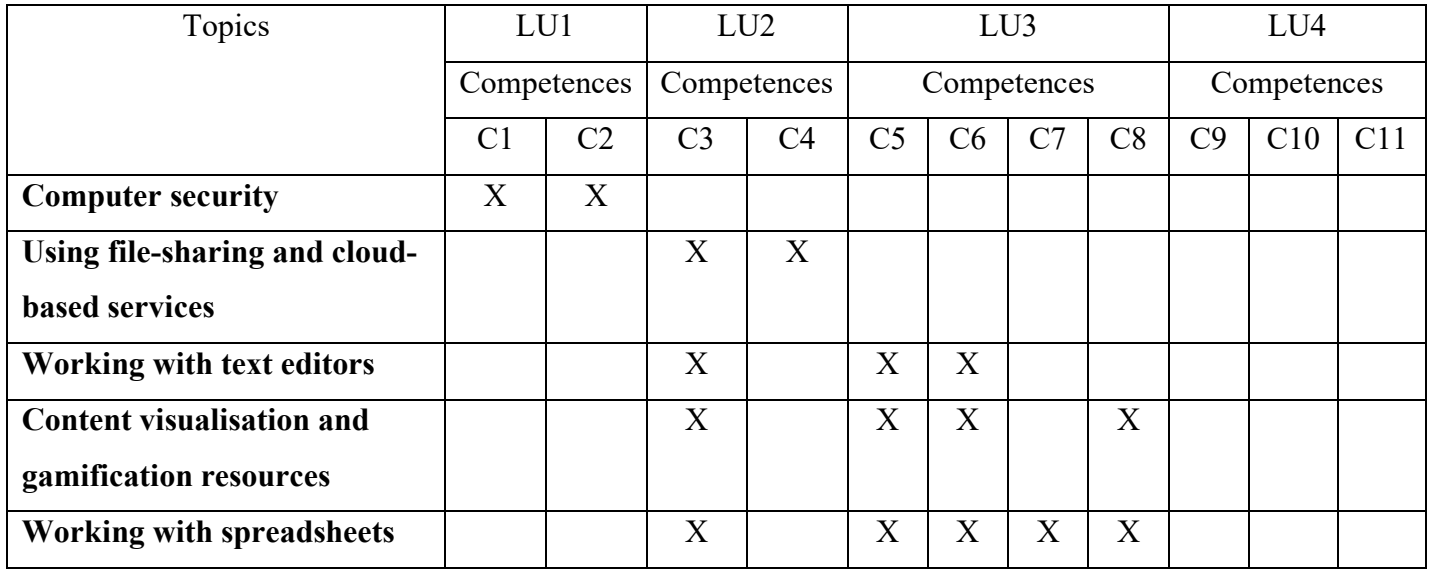

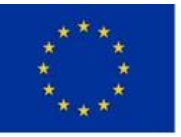

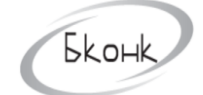

In

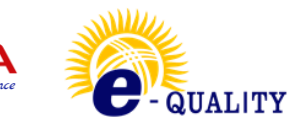

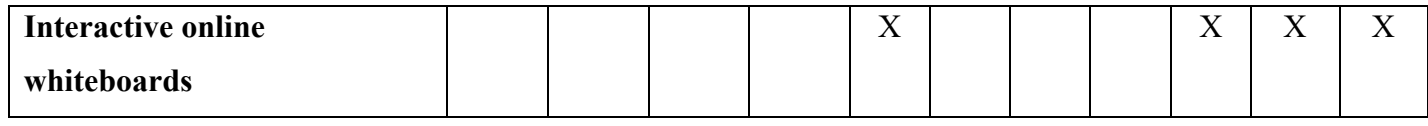

## <span id="page-8-0"></span>**7. Examination methodology**

The exam is the final stage of studying the discipline. It consists of a theoretical test and a practical task for testing the practical application of the acquired knowledge, skills, and abilities.